## **Informationen für Studierende**

### **Anleitungen für Studierende**

### **Der Studienplaner**

Im Studienplaner finden Sie Lehrveranstaltungen, Prüfungen und Studienleistungen des eigenen Studiengangs. Sie können im Studienplaner innerhalb der Belegfristen Veranstaltungen belegen. Innerhalb der Anmeldefristen können Sie im Studienplaner Prüfungen und Studienleistungen an- und abmelden.

Nachfolgend finden Sie Kurzanleitungen zur Nutzung des Studienplaners auf HISinOne:

### **Veranstaltungen belegen mit dem Studienplaner**

Aktuell können nur Studierende des Faches Kindheitspädagogik ihre Veranstaltungen über HISinOne belegen. Beachten Sie bei der Belegung immer die aktuell geltenden Belegungsfristen! Außerhalb dieser Fristen ist eine Belegung von Veranstaltungen nicht möglich.

#### **Belegungsfristen für alle Fachsemester Kindheitspädagogik SoSe 2022: Runde 1: 21.02. – 07.03., 12 Uhr, Ergebnisbekanntgabe: 11.03.22 Runde 2: 14.03. – 21.03., 12 Uhr, Ergebnisbekanntgabe: 28.03.22 Rückgabe von Plätzen: 30.03.– 13.05.22**

Wenn Sie zu einer Veranstaltung zugelassen sind, bedeutet das nicht, dass Sie auch automatisch in der dazugehörigen Prüfung oder Studienleistung angemeldet sind. Bitte nutzen Sie hierfür die Prüfungsanmeldezeiträume und -abmeldezeiträume, um sich für Ihre Prüfungen und Studienleistungen gesondert an- oder abzumelden.

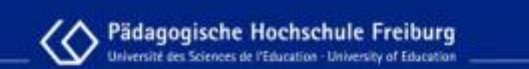

## **HISinOne** Veranstaltungsbelegung

### mit dem Studienplaner

29.06.2021

Campusmanagement PH Freiburg

#### **Veranstaltungen abmelden mit dem Studienplaner**

Bitte beachten Sie, wenn Sie sich von einer Veranstaltung abmelden, dass Sie dann keinen Anspruch mehr auf einen Platz in dieser Veranstaltung haben. Melden Sie sich also nicht unbedacht von Veranstaltungen ab. Nach einer Abmeldung haben Sie die Möglichkeit sich in den geltenden Belegfristen erneut für die Veranstaltung anzumelden, falls Sie sich einmal versehentlich von der falschen Veranstaltung abgemeldet haben.

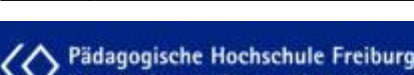

## **HISinOne** Veranstaltungsabmeldung

### mit dem Studienplaner

29.06.2021

Campusmanagement PH Freiburg

#### **Ansicht des Modulplans im Studienplaner**

Im Studienplaner gibt es zwei verschiedene Darstellungsformen. Die Standard-Ansicht ist die Prüfungsordnungsansicht, über die Sie Veranstaltung, Prüfungen und Studienleistungen an- und abmelden können. Wir empfehlen das Anmelden von Veranstaltung, Prüfungen und Studienleistungen ausschließlich über diese Ansicht, da Sie hier das benötigte Fachsemester auswählen und Veranstaltungen und Prüfungen ausblenden können. Dadurch wird eine bessere Übersichtlickeit der zu belegenden Veranstaltungen und abzulegenden Prüfungen geschaffen.

Die zweite mögliche Ansicht im Studienplaner ist die des Modulplans. Hier können Sie sich einen Überblick über alle Semester Ihres Studiums verschaffen. Sie sehen auf einen Blick, welches Modul in welchem Semester laut Studienverlaufsplan zu belegen ist. Nutzen sie diese Ansicht also zur Planung und Strukturierung Ihres Studiums.

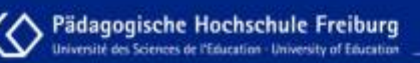

## **HISinOne** Ansicht des Modulplans

### im Studienplaner

29.06.2021

Campusmanagement PH Freiburg

### **Der Stundenplan**

Im Stundenplan finden Sie Ihre persönlichen vorgemerkten und belegten Veranstaltungen, Termine von angemeldeten Prüfungen und mögliche Terminüberschneidungen. Sie sehen im Stundenplan auf einen Blick die Termine, Uhrzeiten und Räume Ihrer Veranstaltungen. Sie können im Stundenplan innerhalb der Belegfristen vorgemerkte Veranstaltungen belegen oder belegte Veranstaltungen abmelden.

#### **Veranstaltungen vormerken für den Stundenplan**

Nach Freigabe des Vorlesungsverzeichnisses können Sie Ihre Veranstaltungen für das kommende Semester planen. Hierfür können Sie gewünschte Veranstaltungen für Ihren Stundenplan vormerken.

Eine Vormerkung ist keine Belegung! Sobald die Belegfrist beginnt, müssen Sie die Veranstaltung trotzdem noch belegen. Die Vormerkung dient lediglich der Planung des bevorstehenden Semesters.

Es gibt drei Möglichkeiten, wie Sie Veranstaltungen für Ihren Stundenplan vormerken können: über die Veranstaltungssuche, über das Vorlesungsverzeichnis oder über den Studienplaner.

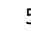

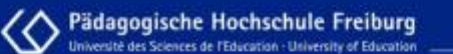

## **HISinOne** Veranstaltungen vormerken

### für den Stundenplan

29.06.2021

Campusmanagement PH Freiburg

#### **Stundenplan - Einstellungsmöglichkeiten und Detailansicht von Veranstaltungen**

Sie haben verschiedene Möglichkeiten, um die Ansicht Ihres Stundenplans einzustellen. So können Sie sich zum Beispiel auch Samstag & Sonntag oder Ihre Veranstaltungen für das ganze Semester anzeigen lassen.

Über den Stundenplan gelangen Sie außerdem zur Detailansicht Ihrer Veranstaltungen. Hier finden Sie wichtige Informationen, wie z.B. die Semesterwochenstunden oder den/die durchführende/n Dozent/in. Außerdem können Sie sich die Einzeltermine, abweichenden Termine und Ausfalltermine der Veranstaltung anzeigen lassen.

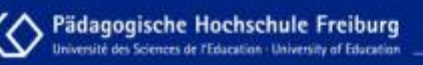

# **HISinOne** Stundenplan

### Einstellungsmöglichkeiten und Detailansicht von Veranstaltungen

29.06.2021

Campusmanagement PH Freiburg

### **Der Studiengangsplan**

Im Studiengangsplan werden alle Veranstaltungen und Prüfungen eines Studiengangs oder mehrerer Studiengänge angezeigt, die in einem bestimmten Semester angeboten werden. Sie können hier auf einen Blick Überschneidungen bei den Veranstaltungen und Prüfungen sehen. Über den Studiengangsplan können Sie Veranstaltungen belegen sowie Prüfungen und Studienleistungen anmelden.

### **Studiengangsplan - Einstellungsmöglichkeiten und Veranstaltungsbelegung**

Sie haben verschiedene Möglichkeiten, um die Ansicht Ihres Studiengangplans einzustellen. So können Sie sich zum Beispiel auch Samstag & Sonntag oder Ihre Veranstaltungen für das ganze Semester anzeigen lassen.

Aktuell können nur Studierende des Faches Kindheitspädagogik ihre Veranstaltungen über HISinOne belegen. Neben dem Studienplaner kann auch der Studiengangsplan genutzt werden, um Veranstaltungen zu belegen. Beachten Sie bei der Belegung immer die aktuell geltenden Belegungsfristen! Außerhalb dieser Fristen ist eine Belegung von Veranstaltungen nicht möglich.

**Belegungsfristen für alle Fachsemester Kindheitspädagogik SoSe 2022: Runde 1: 21.02. – 07.03., 12 Uhr, Ergebnisbekanntgabe: 11.03.22**

### **Runde 2: 14.03. – 21.03., 12 Uhr, Ergebnisbekanntgabe: 28.03.22 Rückgabe von Plätzen: 30.03.– 13.05.22**

Wenn Sie zu einer Veranstaltung zugelassen sind, bedeutet das nicht, dass Sie auch automatisch in der dazugehörigen Prüfung oder Studienleistung angemeldet sind. Bitte nutzen Sie hierfür die Prüfungsanmeldezeiträume und -abmeldezeiträume, um sich für Ihre Prüfungen und Studienleistungen gesondert an- oder abzumelden.

Pädagogische Hochschule Freiburg **HISinOne** Studiengangsplan Einstellungsmöglichkeiten und Veranstaltungsbelegung 29.06.2021 Campusmanagement PH Freiburg From: <https://wiki.ph-freiburg.de/!hisinone/> - **PH Freiburg** Permanent link: **[https://wiki.ph-freiburg.de/!hisinone/studierenden\\_infos](https://wiki.ph-freiburg.de/!hisinone/studierenden_infos)** Last update: **2022/04/27 11:36**